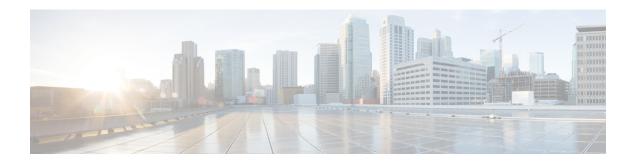

# **Configuring Fibre Channel Interfaces**

This chapter contains the following sections:

• Configuring Fibre Channel Interfaces, page 1

# **Configuring Fibre Channel Interfaces**

# **Information About Fibre Channel Interfaces**

## **Licensing Requirements for Fibre Channel**

On Cisco Nexus devices, Fibre Channel capability is included in the Storage Protocol Services license. Ensure that you have the correct license installed (N5010SS or N5020SS) before using Fibre Channel interfaces and capabilities.

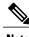

Note

You can configure virtual Fibre Channel interfaces without a Storage Protocol Services license, but these interfaces will not become operational until the license is activated.

# **QOS Requirements for Fibre Channel**

The FCoE QoS must be configured if the following types of interfaces are in use:

- Native FC for FC
- FCoE for vFC
- FC and FCoE for FC and vFC

The FCoE QoS must be added even if Ethernet is not configured on the switch.

The following commands will enable the default QoS configuration which must be configured for native FC or FCoE or FC and FCoE:

```
switch(config) # system qos
switch(config-sys-qos) # service-policy type queuing input fcoe-default-in-policy
switch(config-sys-qos) # service-policy type queuing output fcoe-default-out-policy
switch(config-sys-qos) # service-policy type qos input fcoe-default-in-policy
switch(config-sys-qos) # service-policy type network-qos fcoe-default-nq-policy
```

### **Physical Fibre Channel Interfaces**

Cisco Nexus devices support up to sixteen physical Fibre Channel (FC) uplinks through the use of two, optional explansion modules. The first module contains eight FC interfaces. The second module includes four Fibre Channel ports and four Ethernet ports.

Each Fibre Channel port can be used as a downlink (connected to a server) or as an uplink (connected to the data center SAN network). The Fibre Channel interfaces support the following modes: E, F, NP, TE, TF, TNP, SD, and Auto.

#### **Virtual Fibre Channel Interfaces**

Fibre Channel over Ethernet (FCoE) encapsulation allows a physical Ethernet cable to simultaneously carry Fibre Channel and Ethernet traffic. In Cisco Nexus devices, an FCoE-capable physical Ethernet interface can carry traffic for one virtual Fibre Channel (vFC) interface.

Like any interface in Cisco NX-OS, vFC interfaces are manipulable objects with properties such as configuration and state. Native Fibre Channel and vFC interfaces are configured using the same CLI commands.

vFC interfaces support only F mode and operate in trunk mode only.

The following capabilities are not supported for virtual Fibre Channel interfaces:

- SAN port channels.
- The SPAN destination cannot be a vFC interface.
- Buffer-to-buffer credits.
- Exchange link parameters (ELP), or Fabric Shortest Path First (FSPF) protocol.
- Configuration of physical attributes (speed, rate, mode, transmitter information, MTU size).
- · Port tracking.

#### **VF Port**

vFC interfaces always operate in trunk mode; vFC interfaces do not operate in any other mode. You can configure allowed VSANs on a vFC by using the **switchport trunk allowed vsan** command under the vfc interface (which is similar to FC TF and TE ports). For vFC interfaces that are connected to hosts, port VSAN is the only VSAN that supports logins (FLOGI). We recommend that you restrict the allowed VSANs for such vFC interfaces to the port VSAN by using the **switchport trunk allowed vsan** command in the interface mode to configure a VF port.

Includes support for 160 vFC interfaces.

The vFC VSAN assignment and the global VLAN-to-VSAN mapping table enables the Cisco Nexus device to choose the appropriate VLAN for a VF port.

The VF port support over 10G-FEX interfaces feature is supported only in Cisco Nexus Fabric Extender straight-through topologies where each Fabric Extender is directly connected to a Cisco Nexus device.

#### **VE Ports**

A virtual E port (VE port) is a port that emulates an E port over a non-Fibre Channel link. VE port connectivity between Fibre Channel Forwarders (FCFs) is supported over point-to-point links. These links can be individual Ethernet interfaces or members of an Ethernet port-channel interface. For each of the FCF connected Ethernet interfaces you must create and bind an vFC interface to the Ethernet interface. Configure vFC interfaces as VE ports by using the **switchport mode e** command in interface mode.

VE ports have the following guidelines:

- Auto mode on the vFC is not supported.
- VE Port trunking is supported over FCoE-enabled VLANs.
- VE Port interface binding to MAC addresses is not supported.
- By default the VE Port is enabled for trunk mode.
- You can configure multiple VSANs on the VE port. You must configure the FCoE VLANs that correspond to the VE port's VSANs on the bound Ethernet interface.
- The Spanning Tree Protocol is disabled on the FCoE VLANs on any interface that a vFC interface is bound to, which includes the interfaces that the VE ports are bound to.

The number of VE port pairs that can be supported between a given FCF and a peer FCF depends on the FCF-MAC advertising capability of the peer FCF:

- If a peer FCF advertises the same FCF-MAC address over all its interfaces, the FCF can connect to it over one VE port. In such a topology, we recommended that you use one port-channel interface for redundancy.
- If a peer FCF advertises multiple FCF-MAC addresses, the limits in the table apply.

#### VE Ports in a vPC Topology

VE ports in a vPC topology have the following guidelines:

- Dedicated links are required for FCoE VLANs between FCFs connected over a vPC for LAN traffic.
- FCoE VLANs must not be configured on the inter-switch vPC interfaces.

#### **FSPF Parameters**

FSPF operates on a per-VSAN basis over a VE port once it is brought up on the VSAN. The default FSPF cost (metric) of the vFC interface is as per 10-Gbps bandwidth. For VE ports that are bound to Ethernet port channels, the cost is adjusted based on the number of operational member ports.

#### **VE Port Configuration Limits**

#### **VNP Ports**

Connectivity from an FCoE NPV bridge to the FCF is only supported over point-to-point links. These links can be individual Ethernet interfaces or members of an Ethernet port channel interface. For each FCF connected

Ethernet interfaces, a vFC interface must be created and bound to the Ethernet interface. These vFC interfaces must be configured as VNP ports. On the VNP port, an FCoE NPV bridge emulates an FCoE-capable host with multiple enodes, each with a unique enode MAC address. A VNP port interface binding to MAC address is not supported. By default, the VNP port is enabled in trunk mode. Multiple VSANs can be configured on the VNP port. The FCoE VLANs that correspond to the VNP port VSANs must be configured on the bound Ethernet interface.

The spanning-tree protocol (STP) is automatically disabled in the FCoE VLAN on the interfaces that the VNP port are bound to.

#### **Interface Modes**

Each physical Fibre Channel interface in a switch may operate in one of several port modes: E mode, TE mode, F mode, TF mode, TNP mode, and SD mode. A physical Fibre Channel interface can be configured as an E port, an F port, or an SD port. Interfaces may also be configured in Auto mode; the port type is determined during interface initialization.

In NPV mode, Fibre Channel interfaces may operate in NP mode, F mode, or SD mode.

Virtual Fibre Channel interfaces can only be configured in F mode.

Interfaces are automatically assigned VSAN 1 by default.

Each interface has an associated administrative configuration and an operational status:

- The administrative configuration does not change unless you modify it. This configuration has various attributes that you can configure in administrative mode.
- The operational status represents the current status of a specified attribute such as the interface speed. This status cannot be changed and is read-only. Some values may not be valid when the interface is down (for example, the operational speed).

#### **Related Topics**

Configuring and Managing VSANs Configuring N Port Virtualization

### **E** Port

In expansion port (E port) mode, an interface functions as a fabric expansion port. This port may be connected to another E port to create an Inter-Switch Link (ISL) between two switches. E ports carry frames between switches for configuration and fabric management. They serve as a conduit between switches for frames destined to remote N ports. E ports support class 3 and class F service.

An E port connected to another switch may also be configured to form a SAN port channel.

#### **Related Topics**

Configuring SAN Port Channels

#### F Port

In fabric port (F port) mode, an interface functions as a fabric port. This port may be connected to a peripheral device (host or disk) operating as a node port (N port). An F port can be attached to only one N port. F ports support class 3 service.

#### **NP Port**

When the switch is operating in NPV mode, the interfaces that connect the switch to the core network switch are configured as NP ports. NP ports operate like N ports that function as proxies for multiple physical N ports.

#### **Related Topics**

Configuring N Port Virtualization

#### **TE Port**

In trunking E port (TE port) mode, an interface functions as a trunking expansion port. It may be connected to another TE port to create an extended ISL (EISL) between two switches. TE ports connect to another Cisco Nexus device or a Cisco MDS 9000 Family switch. They expand the functionality of E ports to support the following:

- VSAN trunking
- Fibre Channel trace (fctrace) feature

In TE port mode, all frames are transmitted in EISL frame format, which contains VSAN information. Interconnected switches use the VSAN ID to multiplex traffic from one or more VSANs across the same physical link. This feature is referred to as VSAN trunking in the Cisco Nexus device. TE ports support class 3 and class F service.

#### **Related Topics**

Configuring VSAN Trunking

#### **TF Port**

When the switch is operating in NPV mode, the interfaces that connect the switch to the core network switch are configured as NP ports. NP ports operate like N ports that function as proxies for multiple physical N ports.

In trunking F port (TF port) mode, an interface functions as a trunking expansion port. It may be connected to another trunked N port (TN port) or trunked NP port (TNP port) to create a link between a core switch and an NPV switch or an HBA to carry tagged frames. TF ports expand the functionality of F ports to support VSAN trunking.

In TF port mode, all frames are transmitted in an EISL frame format, which contains VSAN information. Interconnected switches use the VSAN ID to multiplex traffic from one or more VSANs across the same physical link. This feature is referred to as VSAN trunking in Cisco Nexus devices. TF ports support class 3 and class F service.

#### **TNP Port**

In trunking NP port (TNP port) mode, an interface functions as a trunking expansion port. A TNP Port may be connected to a trunked F port (TF port) to create a link to a core NPIV switch from an NPV switch.

#### **SD Port**

In SPAN destination port (SD port) mode, an interface functions as a switched port analyzer (SPAN). The SPAN feature monitors network traffic that passes though a Fibre Channel interface. This monitoring is done using a standard Fibre Channel analyzer (or a similar switch probe) that is attached to an SD port. SD ports do not receive frames, instead they transmit a copy of the source traffic. The SPAN feature is nonintrusive and does not affect switching of network traffic for any SPAN source ports.

#### **Auto Mode**

Interfaces configured in auto mode can operate in one of the following modes: E, F, NP, TE, TF, and TNP port. The port mode is determined during interface initialization. For example, if the interface is connected to a node (host or disk), it operates in F port mode. If the interface is attached to a third-party switch, it operates in E port mode. If the interface is attached to another switch in the Cisco Nexus device or Cisco MDS 9000 Family, it may become operational in TE port mode.

SD ports are not determined during initialization and are administratively configured.

#### **Related Topics**

Configuring VSAN Trunking

#### **Interface States**

The interface state depends on the administrative configuration of the interface and the dynamic state of the physical link.

#### **Administrative States**

The administrative state refers to the administrative configuration of the interface. The table below describes the administrative states.

**Table 1: Administrative States** 

| Administrative State | Description                                                                                                    |
|----------------------|----------------------------------------------------------------------------------------------------|
| Up                   | Interface is enabled.                                                                                                    |
| Down                 | Interface is disabled. If you administratively disable an interface by shutting down that interface, the physical link layer state change is ignored. |

#### **Operational States**

The operational state indicates the current operational state of the interface. The table below describes the operational states.

**Table 2: Operational States** 

| Operational State | Description                                                                                                    |
|-------------------|----------------------------------------------------------------------------------------------------|
| Up                | Interface is transmitting or receiving traffic as desired. To be in this state, an interface must be administratively up, the interface link layer state must be up, and the interface initialization must be completed. |
| Down              | Interface cannot transmit or receive (data) traffic.                                                                                                    |
| Trunking          | Interface is operational in TE or TF mode.                                                                                                    |

#### **Reason Codes**

Reason codes are dependent on the operational state of the interface. The following table describes the reason codes for operational states.

Table 3: Reason Codes for Interface States

| Administrative Configuration | Operational Status | Reason Code                                                                                                    |
|------------------------------|--------------------|----------------------------------------------------------------------------------------------------|
| Up                           | Up                 | None.                                                                                                    |
| Down                         | Down               | Administratively down. If you administratively configure an interface as down, you disable the interface. No traffic is received or transmitted. |
| Up                           | Down               | See the table below.                                                                                                    |

If the administrative state is up and the operational state is down, the reason code differs based on the nonoperational reason code. The table below describes the reason codes for nonoperational states.

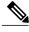

Note

Only some of the reason codes are listed in the table.

#### Table 4: Reason Codes for Nonoperational States

| Reason Code (long version)    | Description                                 | Applicable Modes |
|-------------------------------|---------------------------------------------|------------------|
| Link failure or not connected | The physical layer link is not operational. | All              |

| Reason Code (long version)                                   | Description                                                                                                    | Applicable Modes          |
|--------------------------------------------------------------|----------------------------------------------------------------------------------------------------|---------------------------|
| SFP not present                                              | The small form-factor pluggable (SFP) hardware is not plugged in.                                                                                          | All                       |
| Initializing                                                 | The physical layer link is operational and the protocol initialization is in progress.                                                                     | All                       |
| Reconfigure fabric in progress                               | The fabric is currently being reconfigured.                                                                                                    |                           |
| Offline                                                      | The switch software waits for the specified R_A_TOV time before retrying initialization.                                                                   |                           |
| Inactive                                                     | The interface VSAN is deleted or is in a suspended state.                                                                                                  |                           |
|                                                              | To make the interface operational, assign that port to a configured and active VSAN.                                                                       |                           |
| Hardware failure                                             | A hardware failure is detected.                                                                                                    |                           |
| Error disabled                                               | Error conditions require<br>administrative attention. Interfaces<br>may be error-disabled for various<br>reasons. For example:                             |                           |
|                                                              | Configuration failure.                                                                                                    |                           |
|                                                              | • Incompatible buffer-to-buffer credit configuration.                                                                                                    |                           |
|                                                              | To make the interface operational, you must first fix the error conditions causing this state and then administratively shut down or enable the interface. |                           |
| Isolation because limit of active port channels is exceeded. | The interface is isolated because the switch is already configured with the maximum number of active SAN port channels.                                    |                           |
| Isolation due to ELP failure                                 | The port negotiation failed.                                                                                                    | Only E ports and TE ports |
| Isolation due to ESC failure                                 | The port negotiation failed.                                                                                                    |                           |
| Isolation due to domain overlap                              | The Fibre Channel domains (fedomain) overlap.                                                                                                    |                           |

| Reason Code (long version)                                  | Description                                                                                                    | Applicable Modes                      |
|-------------------------------------------------------------|----------------------------------------------------------------------------------------------------|---------------------------------------|
| Isolation due to domain ID assignment failure               | The assigned domain ID is not valid.                                                                                                    |                                       |
| Isolation due to the other side of the link E port isolated | The E port at the other end of the link is isolated.                                                                                                    |                                       |
| Isolation due to invalid fabric reconfiguration             | The port is isolated due to fabric reconfiguration.                                                                                                    |                                       |
| Isolation due to domain manager disabled                    | The fcdomain feature is disabled.                                                                                                    |                                       |
| Isolation due to zone merge failure                         | The zone merge operation failed.                                                                                                    |                                       |
| Isolation due to VSAN mismatch                              | The VSANs at both ends of an ISL are different.                                                                                                    |                                       |
| port channel administratively down                          | The interfaces belonging to the SAN port channel are down.                                                                                                    | Only SAN port channel interfaces      |
| Suspended due to incompatible speed                         | The interfaces belonging to the SAN port channel have incompatible speeds.                                                                                           |                                       |
| Suspended due to incompatible mode                          | The interfaces belonging to the SAN port channel have incompatible modes.                                                                                            |                                       |
| Suspended due to incompatible remote switch WWN             | An improper connection is detected. All interfaces in a SAN port channel must be connected to the same pair of switches.                                             |                                       |
| Bound physical interface down                               | The Ethernet interface bound to a virtual Fibre Channel interface is not operational.                                                                                | Only virtual Fibre Channel interfaces |
| STP not forwarding in FCoE mapped VLAN                      | The Ethernet interface bound to a virtual Fibre Channel interface is not in an STP forwarding state for the VLAN associated with the virtual Fibre Channel interface | Only virtual Fibre Channel interfaces |

### **Buffer-to-Buffer Credits**

Buffer-to-buffer credits (BB\_credits) are a flow-control mechanism to ensure that Fibre Channel interfaces do not drop frames. BB\_credits are negotiated on a per-hop basis.

In Cisco Nexus devices, the BB\_credit mechanism is used on Fibre Channel interfaces but not on virtual Fibre Channel interfaces. The receive BB\_credit determines the receive buffering capability on the receive side without having to acknowledge the peer. This is important for links with large bandwidth-delays (long links with large latency) to be able to sustain line-rate traffic with increased latency.

For virtual Fibre Channel interfaces, BB\_credits are not used. Virtual Fibre Channel interfaces provide flow control based on capabilities of the underlying physical Ethernet interface.

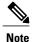

The receive BB\_credit value is always 15 for all port modes (F, NP, and E) on this platform. This value cannot be changed.

# **Configuring Fibre Channel Interfaces**

### **Configuring a Fibre Channel Interface**

To configure a Fibre Channel interface, perform this task:

#### **Procedure**

|        | Command or Action                                     | Purpo                                                                      | se                                                                                                    |  |
|--------|-------------------------------------------------------|----------------------------------------------------------------------------|----------------------------------------------------------------------------------------------------|--|
| Step 1 | switch# configuration terminal                        | Enters                                                                     | Enters configuration mode.                                                                                                    |  |
| Step 2 | switch(config)# interface {fc slot/port} {vfc vfc-id} | Selects a Fibre Channel interface and enters interface configuration mode. |                                                                                                    |  |
|        |                                                       | Note                                                                       | When a Fibre Channel interface is configured, it is automatically assigned a unique world wide name (WWN). If the interface's operational state is up, it is also assigned a Fibre Channel ID (FC ID). |  |

# **Configuring a Range of Fibre Channel Interfaces**

To configure a range of Fibre Channel interfaces, perform this task:

#### **Procedure**

|        | Command or Action                                                                                                    | Purpose                                                                                |
|--------|----------------------------------------------------------------------------------------------------|----------------------------------------------------------------------------------------|
| Step 1 | switch# configuration terminal                                                                                              | Enters configuration mode.                                                             |
| Step 2 | switch(config)# interface { fc slot/port - port [ , fc slot/port - port ]   vfc vfc-id - vfc-id [ , vfc vfc-id - vfc-id ] } | Selects the range of Fibre Channel interfaces and enters interface configuration mode. |

### **Setting the Interface Administrative State**

To gracefully shut down an interface, perform this task:

To enable traffic flow, perform this task:

#### **Procedure**

|        | Command or Action                                                | Purpose                                                                                   |
|--------|------------------------------------------------------------------|-------------------------------------------------------------------------------------------|
| Step 1 | switch# configuration terminal                                   | Enters configuration mode.                                                                |
| Step 2 | <pre>switch(config)# interface {fc slot/port} {vfc vfc-id}</pre> | Selects a Fibre Channel interface and enters interface configuration mode.                |
| Step 3 | switch(config-if)# shutdown                                      | Gracefully shuts down the interface and administratively disables traffic flow (default). |

## **Configuring Interface Modes**

#### **Procedure**

|        | Command or Action                                                             | Purpose                                                                                     |  |
|--------|-------------------------------------------------------------------------------|---------------------------------------------------------------------------------------------|--|
| Step 1 | configure terminal                                                            | Enters global configuration mode.                                                           |  |
|        | <pre>Example: switch# configure terminal switch(config)#</pre>                |                                                                                             |  |
| Step 2 | switch(config) # interface vfc vfc-id}                                        | Selects a virtual Fibre Channel interface and enters interface configuration mode.          |  |
|        | <pre>Example: switch(config) # interface vfc 20 switch(config-if) #</pre>     |                                                                                             |  |
| Step 3 | switch(config-if) # switchport mode {E NP}                                    | Sets the port mode.                                                                         |  |
|        |                                                                               | vFC interfaces support modes F, E, or NP.                                                   |  |
|        | <pre>Example: switch(config-if) # switchport mode E switch(config-if) #</pre> | Note SD ports cannot be configured automatically. They must be administratively configured. |  |

This example shows how to configure VE port 20 and bind it to Ethernet slot 1, port 3:

```
switch# config t
switch(config) # interface vfc 20
switch(config-if) # bind interface ethernet 1/3
switch(config-if) # switchport mode E
switch(config-if) # exit
```

switch#

This example shows the running configuration for vFC 20 bound to the Ethernet slot1, port 3 interface.

```
switch# show running-config
switch(config) # interface vfc20
switch(config-if) # bind interface Ethernet 1/3
switch(config-if) # switchport mode E
switch(config-if) # no shutdown
```

This example shows how to configure VNP port 10 and bind it to Ethernet slot 2, port 1:

```
switch # config t
switch(config) # interface vfc 10
switch(config-if) # bind interface ethernet 2/1
switch(config-if) # switchport mode NP
switch(config-if) # exit
switch#
```

### **Configuring the Interface Description**

Interface descriptions should help you identify the traffic or use for that interface. The interface description can be any alphanumeric string.

To configure a description for an interface, perform this task:

#### **Procedure**

|        | Command or Action                                     | Purpose                                                                                  |
|--------|-------------------------------------------------------|------------------------------------------------------------------------------------------|
| Step 1 | switch# configuration terminal                        | Enters configuration mode.                                                               |
| Step 2 | switch(config)# interface {fc slot/port} {vfc vfc-id} | Selects a Fibre Channel interface and enters interface configuration mode.               |
| Step 3 | switch(config-if)# switchport description cisco-HBA2  | Configures the description of the interface. The string can be up to 80 characters long. |
| Step 4 | switch(config-if)# no switchport<br>description       | Clears the description of the interface.                                                 |

# **Configuring Unified Ports**

#### **Before You Begin**

Confirm that you have a supported Cisco Nexus switch. Unified Ports are available on the following Cisco Nexus switches:

- Cisco Nexus 5672UP
- Cisco Nexus 5672UP-16G
- Cisco Nexus 56128P with N56-M24UP2Q LEMs
- Cisco Nexus 5696Q with N5696-M20UP LEMs

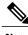

Note

For information about the N5672UP-16G platform details, see the *Cisco Nexus 5600 Series Hardware Installation Guide*.

If you're configuring a unified port as Fibre Channel or FCoE, confirm that you have enabled the **feature fcoe** command.

#### **Procedure**

|        | <b>Command or Action</b>                                    | Purpose                                                                                                    |  |
|--------|-------------------------------------------------------------|----------------------------------------------------------------------------------------------------|--|
| Step 1 | switch# configure terminal                                  | Enters global configuration mode.                                                                                                    |  |
| Step 2 | switch(config) # <b>slot</b> slot number                    | Identifies the slot on the switch.                                                                                                    |  |
| Step 3 | switch(config-slot) # port port number type {ethernet   fc} | <ul> <li>type—Specifies the type of port to configure on a slot in a chassis.</li> <li>ethernet—Specifies an Ethernet port.</li> <li>fc—Specifies a Fibre Channel (FC) port.</li> <li>Note         <ul> <li>Changing unified ports on an expansion module (GEM) requires that you power cycle the GEM card. You do not have to reboot the entire switch for changes</li> </ul> </li> </ul> |  |
|        |                                                             | <ul> <li>to take effect.</li> <li>When you configure unified ports as Fibre Channel,<br/>the existing configuration for Fibre Channel interfaces<br/>and VSAN memberships are unaffected.</li> </ul>                                                                                                    |  |
|        |                                                             | When configuring an FC port on N5672-16G, the fabric mode should be in the 40-G mode to support 16-G. When the ports are changed from Ethernet to FC, the fabric mode changes to 40-G on the next reload.                                                                                                    |  |
|        |                                                             | When the ports are changed to FC for the first time, the following message is displayed: "Port type is changed. Fabric mode is also changed. Please copy configuration and reload the switch."                                                                                                    |  |
|        |                                                             | Use <b>show fabric-mode</b> to verify the current fabric mode configuration.                                                                                                    |  |
|        |                                                             | The FC ports can be configured only on Module 2 of Nexus 5672UP-16G. The FC port range must be in multiples of 12, either 1-24 or 13-24.                                                                                                    |  |
|        |                                                             | Reload of the module is sufficient, when you increase or decrease the range of FC ports.                                                                                                    |  |

|        | Command or Action                                              | Purpose                                                                                                    |  |
|--------|----------------------------------------------------------------|----------------------------------------------------------------------------------------------------|--|
| Step 4 | switch(config-slot) # copy<br>running-config<br>startup-config | Copies the running configuration to the startup configuration.                                                                                                    |  |
| Step 5 | switch(config-slot)# reload                                    | Reboots the switch.                                                                                                    |  |
| Step 6 | switch(config) # slot slot<br>number                           | Identifies the slot on the switch.                                                                                                    |  |
| Step 7 | switch(config-slot) # no<br>port port number type fc           | Removes the unified port.  Note When all the FC ports are removed, the fabric mode changes to the 10-G mode. When all the ports are changed to Ethernet, the following message is displayed: "Port type is changed. Fabric mode is also changed. Please copy configuration and reload the switch." |  |

This example shows how to configure a unified port on a Cisco N5696-M20UP expansion module:

```
switch# configure terminal
switch(config) # slot 2
switch(config-slot) # port 1-20 type fc
switch(config-slot)# copy running-config startup-config
switch(config-slot)# poweroff module 2
switch(config-slot)# no poweroff module 2
This example shows how to convert ports 1-24 or 13-24 to FC ports in N5672UP-16G:
switch# configure terminal
switch(config)# slot 2
switch(config-slot)# port 1-24 type fc
Port type is changed. Fabric mode is also changed .. Please copy configuration and reload
the switch
switch (config-slot) #
Or
switch# configure terminal
switch(config) # slot 2
switch(config-slot)# port 13-24 type fc
Port type is changed. Please power-off and no power-off the module
switch (config-slot) #
```

# **Configuring Port Speeds**

Port speed can be configured on a physical Fibre Channel interface but not on a virtual Fibre Channel interface. By default, the port speed for an interface is automatically calculated by the switch.

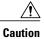

Changing the interface speed is a disruptive operation.

To configure the port speed of the interface, perform this task:

#### **Procedure**

|        | Command or Action                           | Purpose                                                                                                    |  |
|--------|---------------------------------------------|----------------------------------------------------------------------------------------------------|--|
| Step 1 | switch# configuration terminal              | Enters configuration mode.                                                                                                    |  |
| Step 2 | switch(config)# interface fc slot/port      | Selects the specified interface and enters interface configuration mode.                                                                                                    |  |
|        |                                             | Note You cannot configure the port speed of a virtual Fibre Channel interface.                                                                                                    |  |
| Step 3 | switch(config-if)# switchport<br>speed 1000 | Configures the port speed of the interface to 1000 Mbps.  The number indicates the speed in megabits per second (Mbps). You can set the speed to 1000 (for 1-Gbps interfaces), 2000 (for 2-Gbps interfaces), 4000 (for 4-Gbps interfaces), 8000 (for 8-Gbps interfaces), 16000 (for 16-Gbps interfaces), or auto (default). |  |
| Step 4 | switch(config-if)# no switchport<br>speed   | Reverts to the factory default (auto) administrative speed of the interface.                                                                                                    |  |

#### **Autosensing**

Autosensing is enabled on all interfaces irrespective of the speed. If an 8G Small Form-Factor Pluggable (SFP) is inserted, the interface operates at 8G, 4G, and 2G speed. If a 16G SFP is inserted, the interface operates only at 16G, 8G and 4G speed.

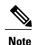

Cisco Nexus 5672UPQ-16G supports 16G, 8G, and 4G SFP. On Cisco Nexus 2348UPQ, 16G is not autosensed. See *Configuring Cisco Unified FEX Nexus 2348UPQ with Fiber Channel Interfaces* to explicitly configure 16G speed.

# **Configuring SD Port Frame Encapsulation**

The **switchport encap eisl** command only applies to SD port interfaces. This command determines the frame format for all frames transmitted by the interface in SD port mode. If the encapsulation is set to EISL, all outgoing frames are transmitted in the EISL frame format, for all SPAN sources.

The **switchport encap eisl** command is disabled by default. If you enable encapsulation, all outgoing frames are encapsulated, and you will see a new line (Encapsulation is eisl) in the **show interface** *SD\_port\_interface* command output.

# **Configuring Receive Data Field Size**

You can configure the receive data field size for native Fibre Channel interfaces (but not for virtual Fibre Channel interfaces). If the default data field size is 2112 bytes, the frame length will be 2148 bytes.

To configure the receive data field size, perform this task:

#### **Procedure**

|        | Command or Action                                 | Purpose                                                                                                    |
|--------|---------------------------------------------------|----------------------------------------------------------------------------------------------------|
| Step 1 | switch# configuration terminal                    | Enters configuration mode.                                                                                                    |
| Step 2 | switch(config)# interface fc slot/port            | Selects a Fibre Channel interface and enters interface configuration mode.                                                               |
| Step 3 | switch(config-if)# switchport<br>fcrxbufsize 2000 | Reduces the data field size for the selected interface to 2000 bytes. The default is 2112 bytes and the range is from 256 to 2112 bytes. |

### **Understanding Bit Error Thresholds**

The bit error rate threshold is used by the switch to detect an increased error rate before performance degradation seriously affects traffic.

The bit errors can occur for the following reasons:

- Faulty or bad cable.
- Faulty or bad GBIC or SFP.
- GBIC or SFP is specified to operate at 1 Gbps but is used at 2 Gbps.
- GBIC or SFP is specified to operate at 2 Gbps but is used at 4 Gbps.
- Short haul cable is used for long haul or long haul cable is used for short haul.
- · Momentary synchronization loss.
- Loose cable connection at one or both ends.
- Improper GBIC or SFP connection at one or both ends.

A bit error rate threshold is detected when 15 error bursts occur in a 5-minute period. By default, the switch disables the interface when the threshold is reached.

You can enter the **shutdown/no shutdown** command sequence to reenable the interface.

You can configure the switch to not disable an interface when the threshold is crossed.

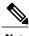

The switch generates a syslog message when bit error threshold events are detected, even if the interface is configured not to be disabled by bit-error threshold events.

To disable the bit error threshold for an interface, perform this task:

#### **Procedure**

|        | Command or Action                                  | Purpose                                                                            |
|--------|----------------------------------------------------|------------------------------------------------------------------------------------|
| Step 1 | switch# configuration terminal                     | Enters configuration mode.                                                         |
| Step 2 | switch(config)# interface fc slot/port             | Selects a Fibre Channel interface and enters interface configuration mode.         |
| Step 3 | switch(config-if)# switchport ignore bit-errors    | Prevents the detection of bit error threshold events from disabling the interface. |
| Step 4 | switch(config-if)# no switchport ignore bit-errors | Prevents the detection of bit error threshold events from enabling the interface.  |

# **Configuring Global Attributes for Fibre Channel Interfaces**

# **Configuring Switch Port Attribute Default Values**

You can configure attribute default values for various switch port attributes. These attributes will be applied globally to all future switch port configurations, even if you do not individually specify them at that time.

To configure switch port attributes, perform this task:

#### **Procedure**

|        | Command or Action                                            | Purpose                                                                                                    |  |
|--------|--------------------------------------------------------------|----------------------------------------------------------------------------------------------------|--|
| Step 1 | switch# configuration terminal                               | Enters configuration mode.                                                                                             |  |
| Step 2 | switch(config)# no system default<br>switchport shutdown san | Configures the default setting for administrative state of an interface as Up. (The factory default setting is Down).  |  |
|        |                                                              | Tip This command is applicable only to interfaces for which no user configuration exists for the administrative state. |  |
| Step 3 | switch(config)# system default<br>switchport shutdown san    | Configures the default setting for administrative state of interface as Down. This is the factory default setting.     |  |
|        |                                                              | Tip This command is applicable only to interfaces for which no user configuration exists for the administrative state. |  |
| Step 4 | switch(config)# system default<br>switchport trunk mode auto | Configures the default setting for administrative trunk mode state of an interface as Auto.                            |  |
|        |                                                              | Note The default setting is trunk mode on.                                                                             |  |

### **Information About N Port Identifier Virtualization**

N port identifier virtualization (NPIV) provides a means to assign multiple FC IDs to a single N port. This feature allows multiple applications on the N port to use different identifiers and allows access control, zoning, and port security to be implemented at the application level. The following figure shows an example application using NPIV.

Figure 1: NPIV Example

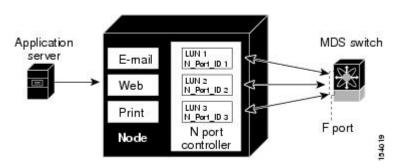

### **Enabling N Port Identifier Virtualization**

You can enable or disable NPIV on the switch.

#### **Before You Begin**

You must globally enable NPIV for all VSANs on the switch to allow the NPIV-enabled applications to use multiple N port identifiers.

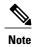

All of the N port identifiers are allocated in the same VSAN.

#### **Procedure**

|        | Command or Action                                              | Purpose                                   |
|--------|----------------------------------------------------------------|-------------------------------------------|
| Step 1 | configure terminal                                             | Enters configuration mode.                |
|        | <pre>Example: switch# configure terminal switch(config)#</pre> |                                           |
| Step 2 | feature npiv                                                   | Enables NPIV for all VSANs on the switch. |
|        | <pre>Example: switch(config)# feature npiv</pre>               |                                           |
| Step 3 | no feature npiv                                                | Disables (default) NPIV on the switch.    |
|        | <pre>Example: switch(config) # no feature npiv</pre>           |                                           |

# **Example Port Channel Configurations**

This section shows examples on how to configure an F port channel in shared mode and how to bring up the link between F ports on the NPIV core switches and NP ports on the NPV switches. Before you configure the F port channel, ensure that F port trunking, F port channeling, and NPIV are enabled.

This example shows how to create the port channel:

```
switch(config) # interface port-channel 2
switch(config-if) # switchport mode F
switch(config-if) # switchport dedicated
switch(config-if) # channel mode active
switch(config-if) # exit
```

This example shows how to configure the port channel member interfaces on the core switch in dedicated mode:

```
switch(config) # interface fc1/4-6
switch(config-if) # shut
switch(config-if) # switchport mode F
switch(config-if) # switchport speed 4000
switch(config-if) # switchport rate-mode dedicated
switch(config-if) # switchport trunk mode on
switch(config-if) # channel-group 2
switch(config-if) # no shut
switch(config-if) # exit
```

This example shows how to create the port channel in dedicated mode on the NPV switch:

```
switch(config) # interface san-port-channel 2
switch(config-if) # switchport mode NP
switch(config-if) # no shut
switch(config-if) # exit
```

This example shows how to configure the port channel member interfaces on the NPV switch:

```
switch(config) # interface fc2/1-2
switch(config-if) # shut
switch(config-if) # switchport mode NP
switch(config-if) # switchport trunk mode on
switch(config-if) # channel-group 2
switch(config-if) # no shut
switch(config-if) # exit
```

# **Verifying Fibre Channel Interfaces**

# **Verifying SFP Transmitter Types**

The SPF transmitter type can be displayed for a physical Fibre Channel interface (but not for a virtual Fibre Channel).

The small form-factor pluggable (SFP) hardware transmitters are identified by their acronyms when displayed in the **show interface brief** command. If the related SFP has a Cisco-assigned extended ID, then the **show interface** and **show interface brief** commands display the ID instead of the transmitter type. The **show interface transceiver** command and the **show interface fc** *slot/port* transceiver command display both values for Cisco supported SFPs.

### **Verifying Interface Information**

The **show interface** command displays interface configurations. If no arguments are provided, this command displays the information for all the configured interfaces in the switch.

You can also specify arguments (a range of interfaces or multiple, specified interfaces) to display interface information. You can specify a range of interfaces by entering a command with the following example format: interface fc2/1 - 4, fc3/2 - 3

The following example shows how to display all interfaces:

```
switch# show interface
```

```
fc3/1 is up
...
fc3/3 is up
...
Ethernet1/3 is up
...
mgmt0 is up
...
vethernet1/1 is up
...
vfc 1 is up
```

The following example shows how to display multiple specified interfaces:

```
switch# show interface fc3/1 , fc3/3
fc3/1 is up
...
fc3/3 is up
```

The following example shows how to display a specific interface:

```
switch# show interface vfc 1
vfc 1 is up
...
```

The following example shows how to display interface descriptions:

#### switch# show interface description

```
Interface Description

fc3/1 test intest
Ethernet1/1 --
vfc 1 --
...
```

The following example shows how to display all interfaces in brief:

```
switch# show interface brief
```

The following example shows how to display interface counters:

```
switch# show interface counters
```

The following example shows how to display transceiver information for a specific interface:

```
switch# show interface fc3/1 transceiver
```

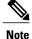

The **show interface transceiver** command is only valid if the SFP is present.

The **show running-configuration** command displays the entire running configuration with information for all interfaces. The interfaces have multiple entries in the configuration files to ensure that the interface configuration commands execute in the correct order when the switch reloads. If you display the running configuration for a specific interface, all the configuration commands for that interface are grouped together.

The following example shows the interface display when showing the running configuration for all interfaces:

```
switch# show running configuration
...
interface fc3/5
  switchport speed 2000
...
interface fc3/5
  switchport mode E
...
interface fc3/5
  channel-group 11 force
  no shutdown
```

The following example shows the interface display when showing the running configuration for a specific interface:

```
switch# show running configuration fc3/5
interface fc3/5
  switchport speed 2000
  switchport mode E
  channel-group 11 force
  no shutdown
```

### **Verifying BB\_Credit Information**

The following example shows how to display the BB\_credit information for all Fibre Channel interfaces:

```
switch# show interface fc2/1
fc2/1 is up
   Hardware is Fibre Channel, SFP is short wave laser w/o OFC (SN)
   Port WWN is 20:41:00:2a:6a:78:5a:80
   Admin port mode is F, trunk mode is on
    snmp link state traps are enabled
   Port mode is F, FCID is 0x400220
    Port vsan is 1
    Speed is 8 Gbps
    Transmit B2B Credit is 5
    Receive B2B Credit is 15
    Receive data field Size is 2112
    Beacon is turned off
    1 minute input rate 0 bits/sec, 0 bytes/sec, 0 frames/sec
    1 minute output rate 0 bits/sec, 0 bytes/sec, 0 frames/sec
      50797511 frames input, 94079655820 bytes
        0 discards, 0 errors
       1 CRC, 0 unknown class 0 too long, 0 too short
      53584181 frames output, 94072838324 bytes
        0 discards, 0 errors
      0 input OLS, 0 LRR, 0 NOS, 0 loop inits
      1 output OLS, 1 LRR, 0 NOS, 0 loop inits
    last clearing of "show interface" counters never
      15 receive B2B credit remaining
      5 transmit B2B credit remaining
      O low priority transmit B2B credit remaining
    Interface last changed at Mon May 19 20:15:53 2014
```

# **Default Fibre Channel Interface Settings**

The following table lists the default settings for native Fibre Channel interface parameters.

**Table 5: Default Native Fibre Channel Interface Parameters** 

| Parameters           | Default                                        |
|----------------------|------------------------------------------------|
| Interface mode       | Auto                                           |
| Interface speed      | Auto                                           |
| Administrative state | Shutdown (unless changed during initial setup) |
| Trunk mode           | On (unless changed during initial setup)       |
| Trunk-allowed VSANs  | 1 to 4093                                      |
| Interface VSAN       | Default VSAN (1)                               |
| Beacon mode          | Off (disabled)                                 |
| EISL encapsulation   | Disabled                                       |
| Data field size      | 2112 bytes                                     |

The following table lists the default settings for virtual Fibre Channel interface parameters.

Table 6: Default Virtual Fibre Channel Interface Parameters

| Parameters           | Default                                        |
|----------------------|------------------------------------------------|
| Interface mode       | F mode                                         |
| Interface speed      | n/a                                            |
| Administrative state | Shutdown (unless changed during initial setup) |
| Trunk mode           | On                                             |
| Trunk-allowed VSANs  | All VSANs                                      |
| Interface VSAN       | Default VSAN (1)                               |
| EISL encapsulation   | n/a                                            |
| Data field size      | n/a                                            |